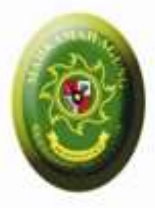

# Aplikasi Upload Putusan-

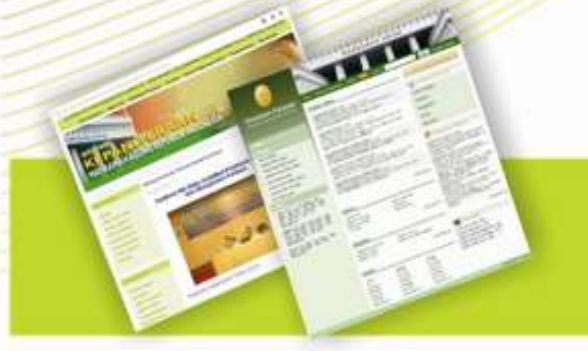

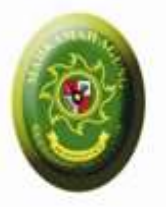

# Direktori Putusan : 2 Fungsi

## Publikasi Putusan

Aplikasi Upload Putusan

Memenuhi Syarat Publikasi

Ditentukan oleh masing-masing Pengadilan

Direktori Putusan

Tidak Semuanya Dipublikasi

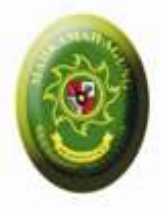

# Direktori Putusan

- Putusan per Pengadilan
- Putusan per Kategori
- Putusan per Periode
	- Tahun Register
	- Tahun Putus
	- Tahun Dokumen Putusan diupload

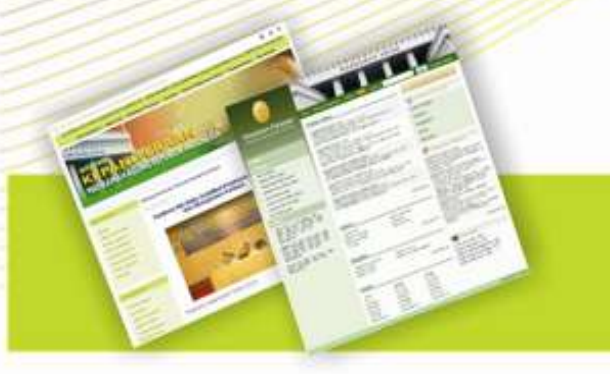

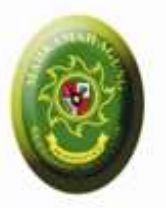

# Aplikasi Upload Putusan

### **Pengadilan Tk 1**

- Upload Putusan Tingkat 1
- Upaya Hukum Banding
- Upaya Hukum Kasasi
- Upaya Hukum PK

### **Pengadilan Banding**

• Upload Putusan Tingkat Banding

## **Mahkamah Agung**

- Upload Putusan Kasasi
- Upload Putusan PK

http://kepaniteraa

mahagung.go.id

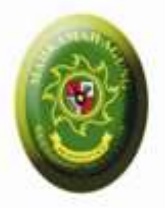

# Akses

- Pembagian Username dan Password per Pengadilan
- Segera Rubah Password / Sandi setelah diterima melalui
	- Login (http;//putusan.mahkamahagung.go.id/admin)
	- Buka Menu: Profile
	- Isi Password / Sandi baru
	- Isi email
	- Simpan

Email akan digunakan untuk dikirimkan pemberitahuan otomatis setiap kali ada perubahan Status Perkara

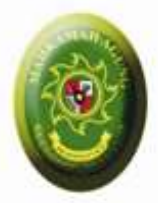

# Contoh

## PN Ambon Upload Putusan

## • Upload Putusan Nomor **123/PID/PN-Ambon/2010**

• Pengajuan Upaya Hukum Banding

PT Ambon Upload Putusan Banding

- Bisa melihat Putusan Nomor **123/PID/PN-Ambon/2010**
- Upload Putusan Banding Nomor **222/PID/PT-Ambon/2011**

PN Ambon Melihat Putusan Banding

- Bisa melihat Putusan Banding Terkait **222/PID/PT-Ambon/2011**
- Pengajuan Kasasi / PK ke Mahkamah Agung …

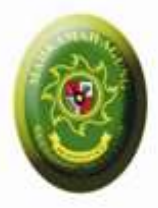

# Status Perkara

Pengajuan **Dari Pengadilan TK 1** 

Sampai **Dibuka oleh operator** Pengadilan Banding / MA

**Download Download oleh Operator** Pengadilan Banding / MA

**Terdaftar** Nomor Register Perkara Banding/Kasasi/PK diinput

Putus >> Putusan Banding/Kasasi/PK diupload

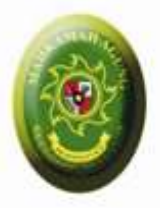

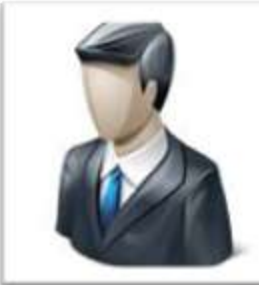

8. Pengajuan Upaya Hukum Kasasi/PK (Status: **Pengajuan**)

2. Pengajuan Upaya Hukum Banding (Status: **Pengajuan**)

### **Pengadilan Tk. 1**

**1. Upload Putusan Tk.1**

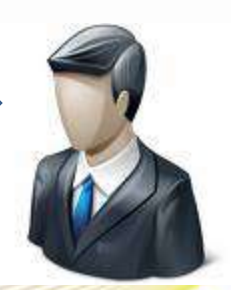

#### **Pengadilan Tk. Banding**

- **3. Pengajuan Banding Muncul di Pengadilan Tk. Banding**
- **4. Pengajuan Banding dibuka oleh Operator (Status: Sampai)**
- **5. File Putusan Tk.1 Didownload oleh Operator (Status:Download)**
- **6. Nomor Register Banding diinput oleh Operator (Status:Terdaftar)**

**7. Upload Putusan Banding terkait**

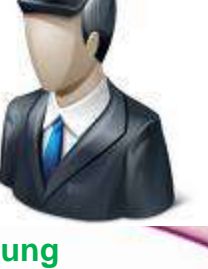

#### **Mahkamah Agung**

- **9. Pengajuan Kasasi/PK mundul di Mahkamah Agung**
- **10. Pengajuan Kasasi/PK dibuka oleh Operator (Status: Sampai)**
- **11. File Putusan Tk.1 Didownload oleh Operator (Status:Download)**
- **12. Nomor Register Kasasi/PK diinput oleh Operator (Status:Terdaftar)**
- **13. Upload Putusan Kasasi/PK terkait oleh Operator (Status: Putus)**

**oleh Operator (Status: Putus) \* Setiap Kali terjadi perubahan Status Perkara, Maka pengadilan tk.1 akan diberitahu via Email**